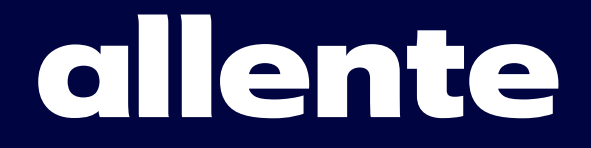

# **Inkopplingsguide** Fiber-tv

Tv-box Prime 680

Nu är det dags att komma igång med dina tjänster från Allente. I den här inkopplingsguiden kan du läsa hur du ska göra för att koppla in och installera din Prime 680 tv-box.

Har du förutom tv även beställt bredband och telefoni, se instruktioner i den separata inkopplingsguiden som du får tillsammans med routern.

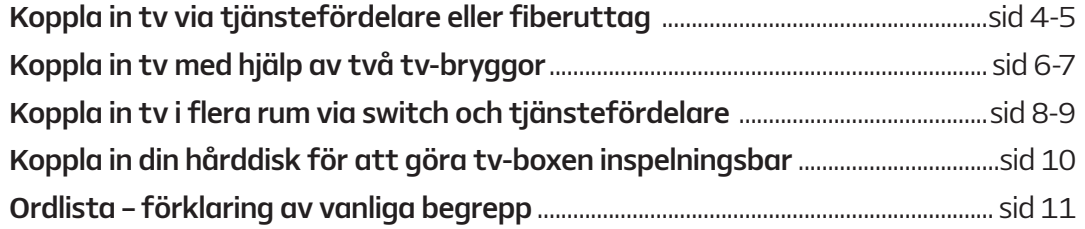

# Innehållsförteckning

# **Välkommen till Allente! Läs det här**

# **innan du börjar**

- ✅ Leta upp din tjänstefördelare eller ditt fiberuttag.
- ✅ Har du beställt bredband från oss måste du installera det innan du installerar tv-tiänsten.
- ✅ För att genomföra installationen av din tv-box behöver boxen ha tillgång till ett wifi-nätverk. Om du har befintligt wifi, plocka fram lösenordet. Men kom ihåg att du behöver ansluta även med en nätverkskabel, då boxen får tv-signalen på det sättet.
- ✅ Ta reda på vilket öppet fibernät du tillhör och vilken eller vilka portar i tjänstefördelare/ fiberuttag som gäller vid inkoppling av tv och/eller bredband. Är du osäker på vad som gäller i ditt fibernät, besök allente.se/oppet-fibernat

Obs! Om du byter till tv och/eller bredand via Allente från en annan leverantör måste du först säga upp dina tjänster från den tidigare leverantören. Endast en operatör åt gången kan skicka tv-/fibersignal hem till dig.

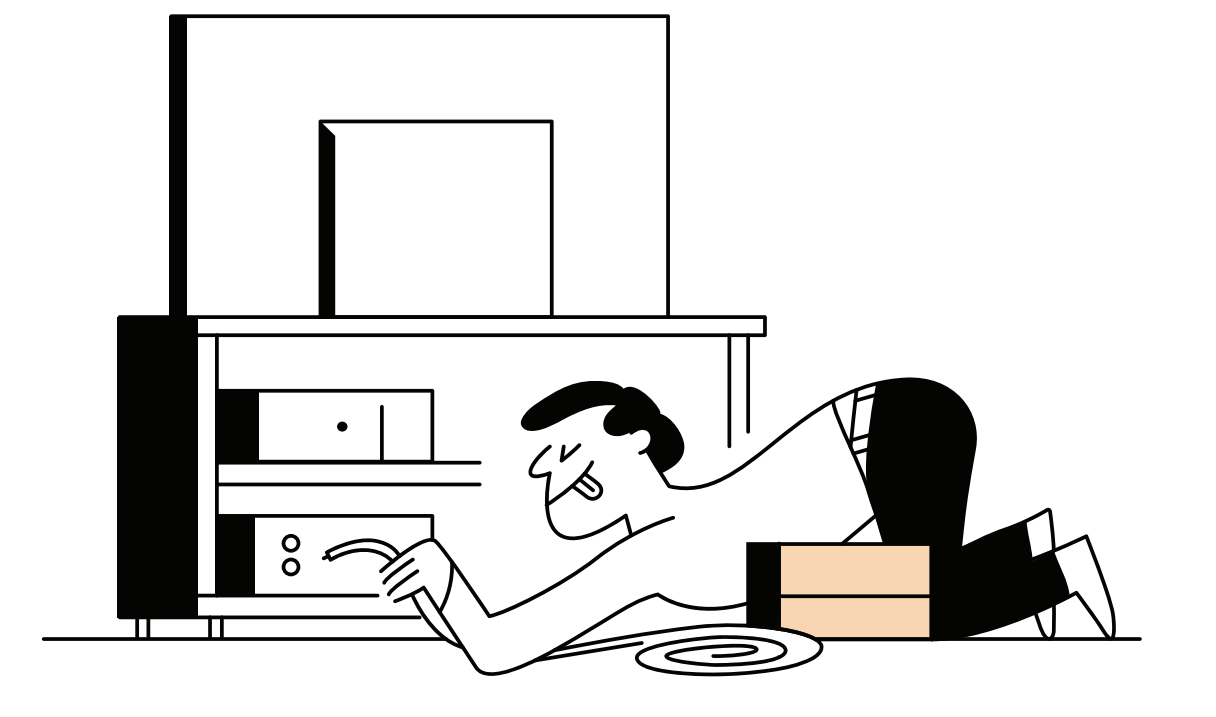

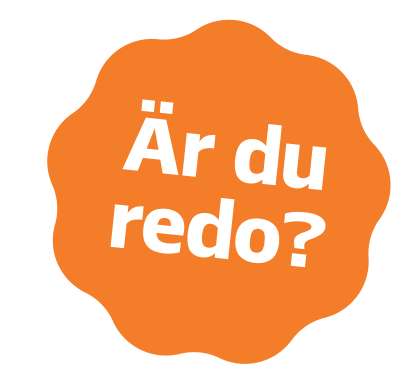

# Fyra viktiga förberedelser

# **Koppla in tv via tjänstefördelare eller fiberuttag**

Anslut din box till din tv med den medföljande HDMI-kabeln.

# **Anslut tv-boxen till tjänstefördelaren**

Koppla nätverkskabelns ena ände i tv-boxen och den andra i den port i tjänstefördelaren som är avsedd för tv (vanligtvis LAN 2).

Koppla nätverkskabelns ena ände i tv-boxen och den andra i den port i fiberuttaget som är avsedd för tv.

Välj källa genom att trycka på  $\bigoplus$ -knappen på fjärrkontrollen till din tv. Välj sedan den källa du kopplat HDMI-kabeln till.

Programkortet ser ut som ett sim-kort. Tryck ut sim-kortet med den lilla Allente-logotypen ur det större kortet. Sätt sedan in programkortet med guldchippet nedåt och den fasade kanten utåt. Kortläsaren finns på sidan av boxen.

Tv-boxen startar automatiskt när den ansluts till ett eluttag. Vänta till lysdioden på framsidan lyser grönt. Om det inte händer någonting kan du prova att trycka på "PÅ-knappen" för att starta boxen.

#### **Anslut tv-boxen till en tv 1**

Ta fram Allente-fjärrkontrollen. Den ska du använda i de följande stegen för att slutföra installationen av din box.

#### **Anslut tv-boxen till fiberuttaget 2b**

Välj IPTV och tryck sedan OK.

#### **Sätt in programkortet 3**

Använd din Allente-fjärrkontroll och ställ markören på Sverige-flaggan. Tryck sedan på OK**.** 

#### **Anslut tv-boxens strömkabel till ett eluttag 4**

#### **Starta tv:n och välj rätt källa 5**

Välj trådlöst nätverk och skriv in lösenordet genom att använda siffertangenterna på fjärrkontrollen (tryck flera gånger på siffertangenten för att komma till nästa bokstav). Är det trådlösa nätverket inte lösenordsskyddat behöver du inte ange något lösenord.

#### **Installation av tv-boxen 6**

**Välj plattform 7**

#### **Välj språk 8**

Markera Automatisk och tryck sedan OK för att slutföra installationen.

#### **Anslut till wifi 9**

# **Aktivera programkortet i boxen**

**Välj upplösning 10**

> Om din box är ansluten till internet trycker du på den blå knappen på fjärrkontrollen. Du kan även aktivera genom att ringa vår talsvarstjänst på 08-562 033 00. Du behöver då uppge ditt kort- och boxnummer. Det 11-siffriga boxnumret hittar du på klisterlappen på boxens undersida. Kortnumret hittar du på ditt programkort.

**2a**

**11**

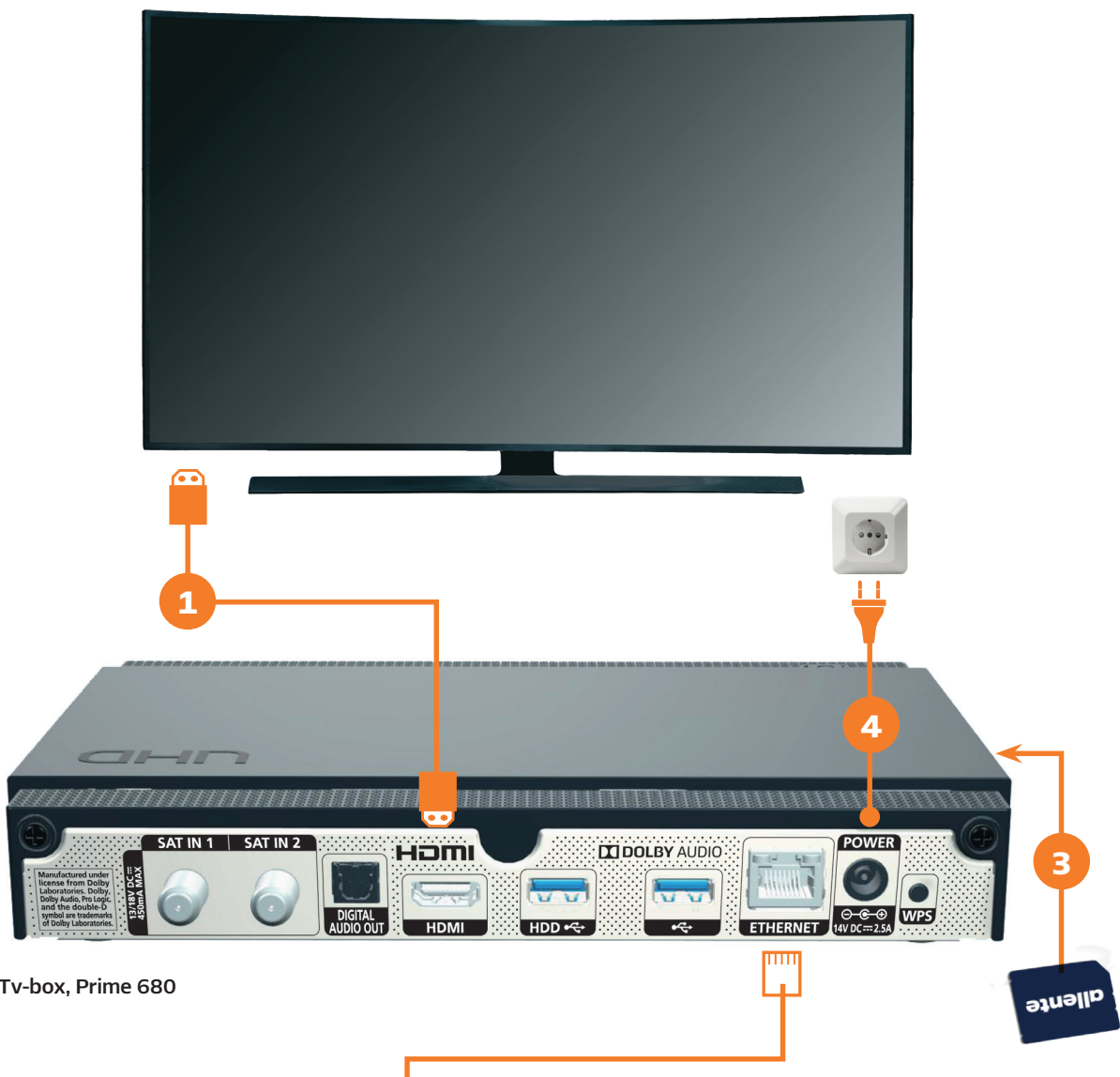

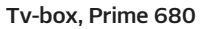

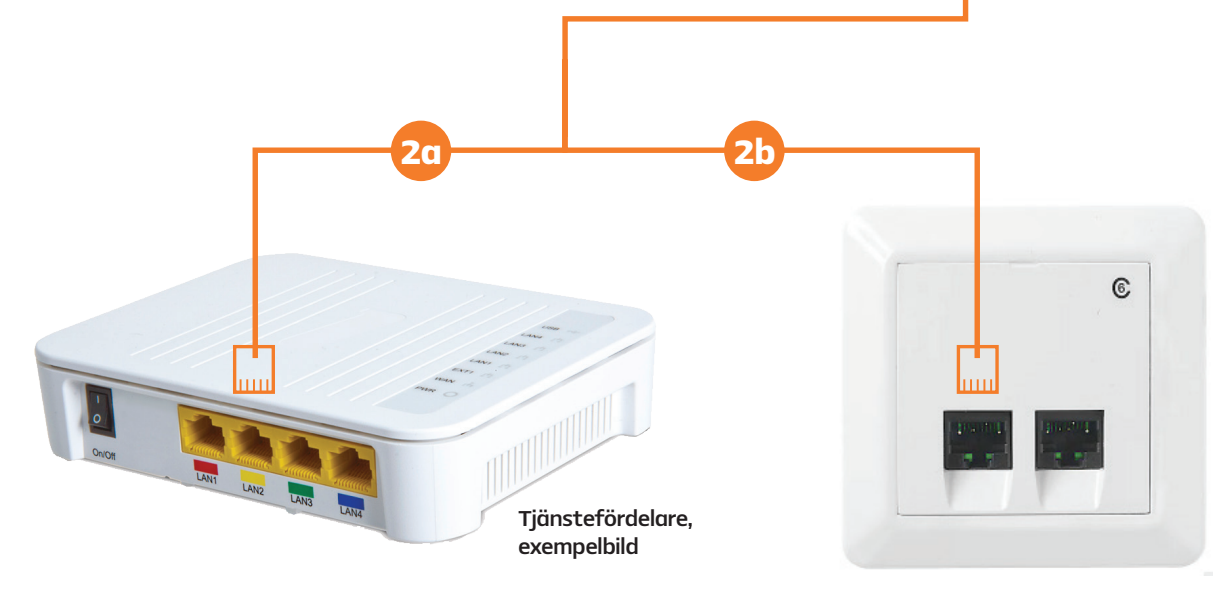

Fiberuttag, exempelbild

# **Koppla in tv med hjälp av två tv-bryggor**

Anslut din tv-box till en tv med en av de medföljande HDMI-kablarna.

Använd en nätverkskabel och koppla den ena änden av kabeln i tjänstefördelarens port som är avsedd för tv (vanligtvis LAN 2) och den andra änden av kabeln i tv-bryggan, denna brygga blir då sändare av tv-signalen.

Använd en nätverkskabel och koppla den ena änden av kabeln i tv-boxens nätverksport och den andra änden i tv-bryggan, denna brygga blir då mottagare av tv-signalen. OBS! Tv-bryggorna behöver nu kopplas ihop, se separat installationsguide som följde med tv-bryggan, eller på allente.se/kundservice. Sök på "tv-brygga".

Välj källa genom att trycka på  $\Xi$ -knappen på fjärrkontrollen till din tv. Välj sedan den källa du kopplat HDMI-kabeln till.

Programkortet ser ut som ett sim-kort. Tryck ut sim-kortet med den lilla Allente-logotypen ur det större kortet. Sätt sedan in programkortet med guldchippet nedåt och den fasade kanten utåt. Kortläsaren finns på sidan av boxen.

# **Anslut tv-boxens strömkabel till ett eluttag**

Tv-boxen startar automatiskt när den ansluts till ett eluttag. Vänta tills lysdioden på framsidan lyser grönt. Om det inte händer någonting kan du prova att trycka på "PÅ-knappen" för att starta boxen.

#### **Anslut tv-boxen till en tv 1**

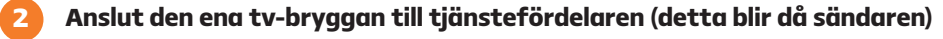

#### **Anslut tv-boxen till den andra tv-bryggan (detta blir då mottagaren) 3**

Ta fram Allente-fjärrkontrollen. Den ska du använda i de följande stegen för att slutföra installationen av din box.

Välj IPTV och tryck sedan OK.

#### **Sätt i programkortet 4**

Använd din Allente-fjärrkontroll och ställ markören på Sverige-flaggan. Tryck sedan på OK**.** 

Välj trådlöst nätverk och skriv in lösenordet genom att använda siffertangenterna på fjärrkontrollen (tryck flera gånger på siffertangenten för att komma till nästa bokstav). Är det trådlösa nätverket inte lösenordsskyddat behöver du inte ange något lösenord.

#### **Starta tv:n och välj rätt källa 6**

#### **Installation av tv-boxen 7**

**Välj plattform 8**

**Välj språk 9**

Markera Automatisk och tryck sedan på OK för att slutföra installationen.

#### **Anslut till wifi 10**

# **Aktivera programkortet i boxen**

#### **Välj upplösning 11**

Om din box är ansluten till internet trycker du på den blå knappen på fjärrkontrollen. Du kan även aktivera genom att ringa vår talsvarstjänst på 08-562 033 00. Du behöver då uppge ditt kort- och boxnummer. Det 11-siffriga boxnumret hittar du på klisterlappen på boxens undersida. Kortnumret hittar du på ditt programkort.

**5**

**12**

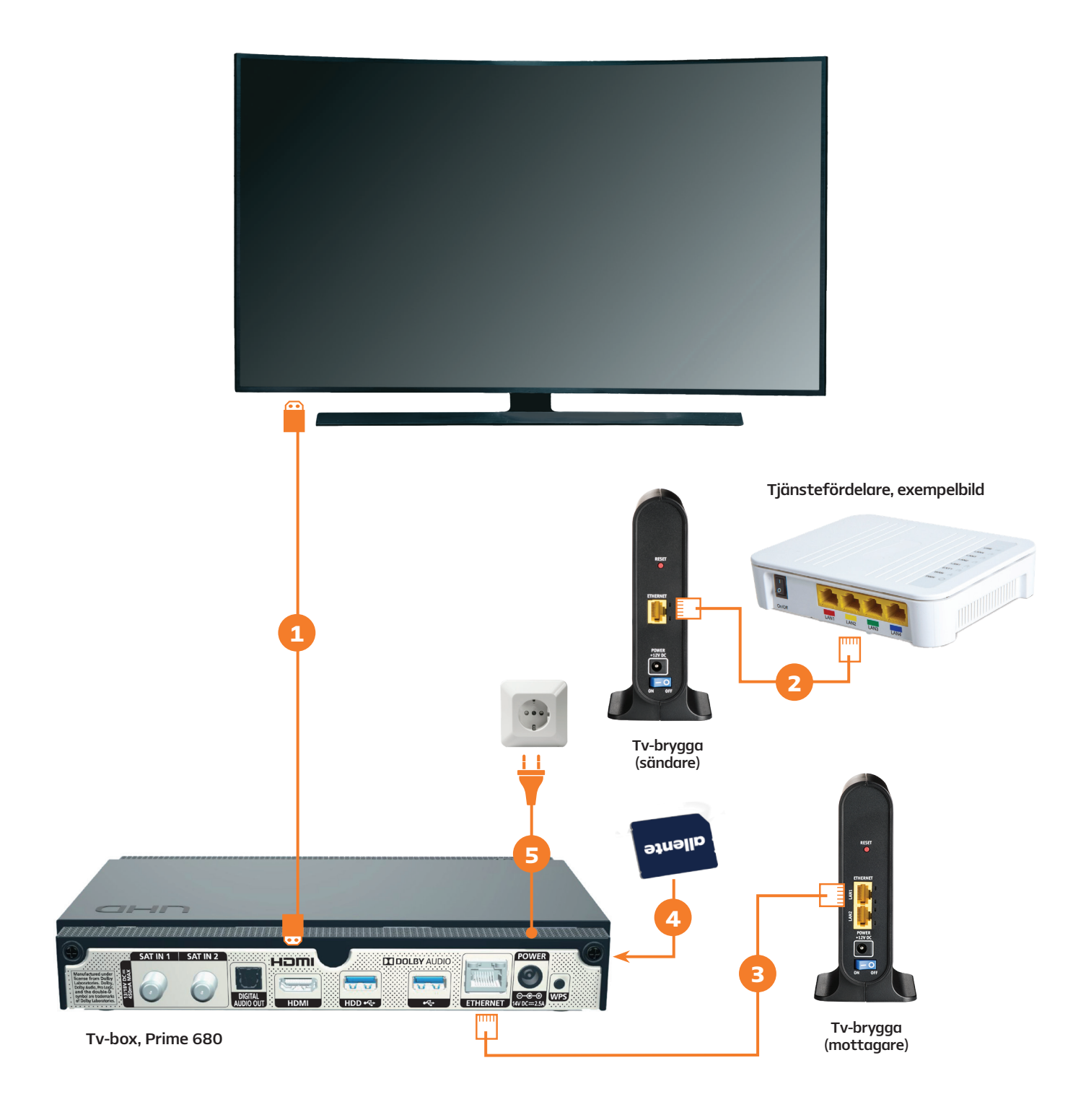

Har du beställt Tv i flera rum och vill koppla in fler tv-boxar med hjälp av tv-brygga? Upprepa instruktionen till vänster från och med steg 3.

# **Koppla in tv i flera rum via switch\* och tjänstefördelare**

Anslut din tv-box till en tv med en av de medföljande HDMI-kablarna.

# **Anslut tv-boxen till switchen**

Koppla boxen till switchen\* med hjälp av en nätverkskabel. Anslut nätverkskabelns ena ände i boxen och andra änden i valfri LAN-port i switchen.

Koppla switchen till tjänstefördelaren. Sätt nätverkskabelns ena ände i WAN-porten i switchen och andra änden i den port i tjänstefördelaren som är avsedd för tv (vanligtvis LAN 2). Anslut sedan switchen till ett eluttag.

### **Sätt i programkortet**

Välj källa genom att trycka på  $\Xi$ -knappen på fjärrkontrollen till din tv. Välj sedan den källa du kopplat HDMI-kabeln till.

Programkortet ser ut som ett sim-kort. Tryck ut sim-kortet med den lilla Allente-logotypen ur det större kortet. Sätt sedan in programkortet med guldchippet nedåt och den fasade kanten utåt. Kortläsaren finns på sidan av boxen.

### **Anslut tv-boxens strömkabel till ett eluttag**

Boxen startas automatiskt när den ansluts till ett eluttag. Vänta tills lysdioden på framsidan lyser grönt. Om det inte händer någonting kan du prova att trycka på POWER för att starta boxen.

#### **Anslut tv-boxen till en tv 1**

### **Installation av tv-boxen**

Ta fram Allente-fjärrkontrollen. Den ska du använda i de följande stegen för att slutföra installationen av din box.

#### **Anslut switchen till tjänstefördelaren 3**

Välj IPTV och tryck sedan OK.

Använd din Allente-fjärrkontroll och ställ markören på Sverige-flaggan. Tryck sedan OK.

Välj trådlöst nätverk och skriv in lösenordet genom att använda siffertangenterna på fjärrkontrollen (tryck flera gånger på siffertangenten för att komma till nästa bokstav). Är det trådlösa nätverket inte lösenordsskyddat behöver du inte ange något lösenord.

#### **Starta tv:n och välj rätt källa 6**

Markera Automatisk och tryck sedan på OK för att slutföra installationen.

#### **Välj plattform 8**

#### **Välj språk 9**

#### **Anslut till wifi 10**

#### **Välj upplösning 11**

Anslut nu nästa tv-box genom att utföra steg 1-2 och 4-9 ovan. När du har anslutit samtliga boxar ringer du 08-562 033 00 för att aktivera dina programkort. Välj alternativ 1 och följ instruktionerna. Om din tvbox är ansluten till internet kan du aktivera kortet genom att trycka på den blå knappen på fjärrkontrollen. Du behöver ha samtliga box- och kortnummer tillgängliga för att aktivera alla dina tv-boxar.

#### **Anslut flera tv-boxar 12**

**2**

**4**

**5**

**7**

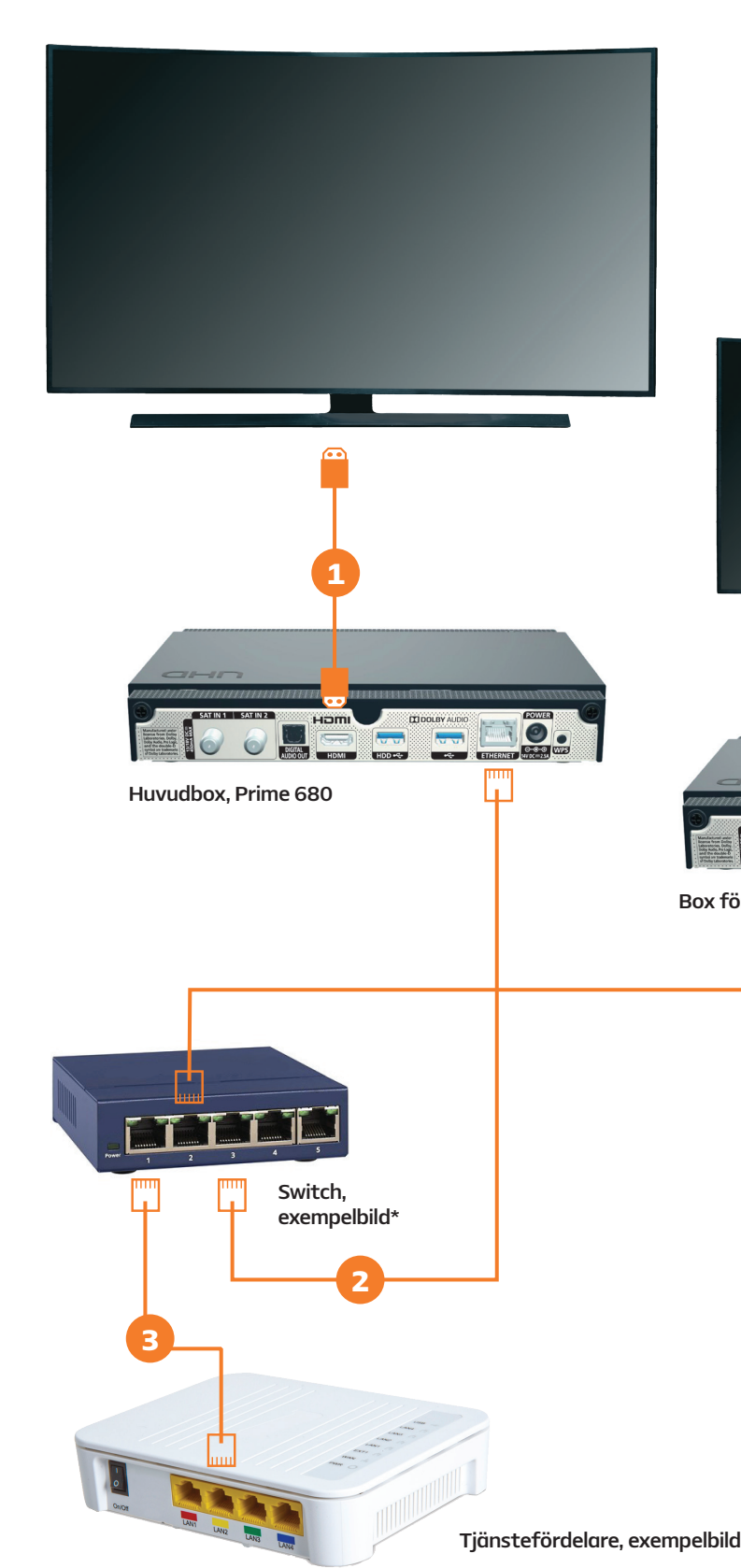

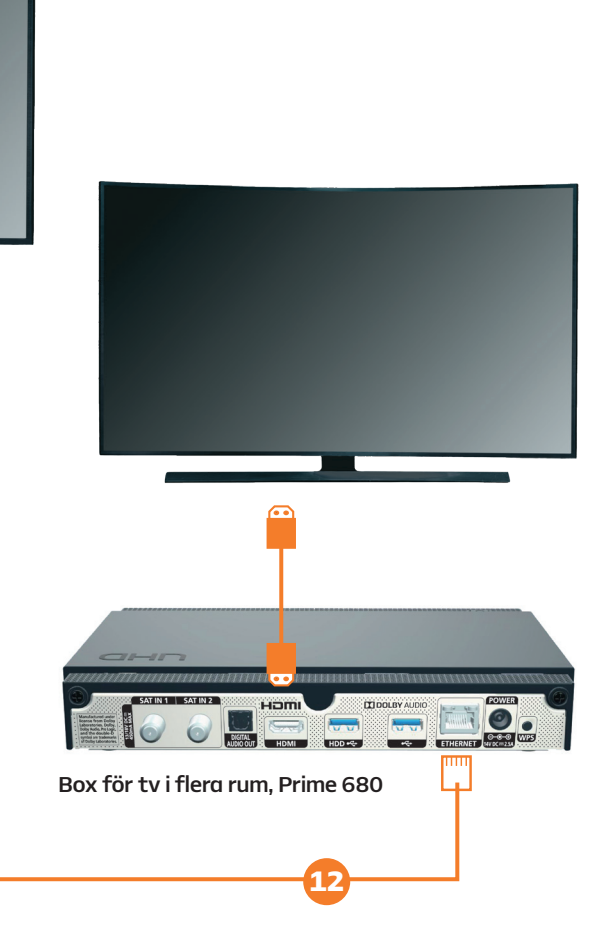

\*) Medföljer ej. Finns att köpa i de flesta elektronikbutiker. Vi rekommenderar en switch med stöd för IGMP snooping.

# **Koppla in din hårddisk för att göra tv-boxen inspelningsbar**

# **Ordlista – förklaring av vanliga begrepp**

För att kunna spela in med din box behöver du koppla en extern hårddisk till den. Hårddisken som har 1TB lagringsutrymme köper du av oss, antingen i samband med köpet av box eller i efterhand. Med den externa hårddisken ansluten till din box kan du spela in, spola tillbaka och ladda ner innehåll till playtjänsterna.

**1**

# **Anslut den externa hårddisken**

Koppla in den externa hårddisken genom att ansluta USB-kabeln till USB-ingången märkt HDD på baksidan av boxen.

OBS! USB-minnet ska ej vara anslutet samtidigt som hårddisken.

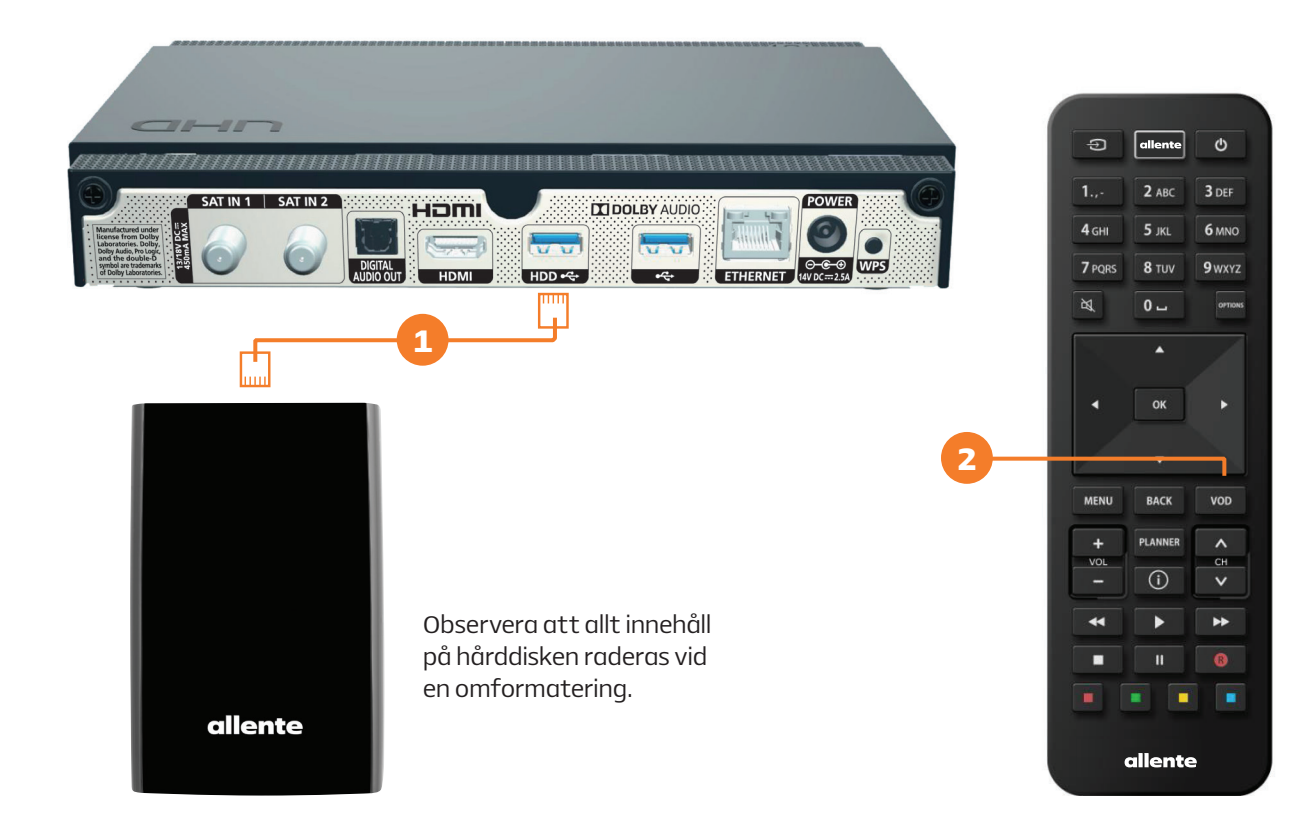

- Starta om boxen om den inte känner av hårddisken.
- Om du återanvänder en hårddisk du använt med en annan box behöver den formateras om innan den kan användas i din nya box.\*
- **2 Tryck på VOD-knappen** på fjärrkontrollen för att öppna playtjänsterna.

### Vilket öppet fibernät tillhör jag?

Vilket öppet fibernät du tillhör är kopplat till bostadens (fastighetens) adress. Vi har skickat ett SMS med information om vilket öppet fibernät du tillhör. Hittar du inte SMS:et så hör av dig till oss på kundservice så hjälper vi dig. Stadsnät är en annan benämning på öppet fibernät.

### Valfria vs dedikerade/bestämda portar i tjänstefördelaren

En del öppna fibernät har så kallade valfria portar i sina tjänstefördelare. Det betyder att det inte spelar någon roll vilken nätverksport i tjänstefördelaren du använder för att ansluta ditt bredband och/eller tv. Motsatsen är dedikerade portar, där tv och bredband alltid har förutbestämda nätverksportar, som måste användas för att det ska fungera. Är du osäker på vad som gäller i ditt öppna fibernät,

besök allente.se/oppet-fibernat. Tips! Har du redan fibertjänster, notera vilka portar som används idag, det är samma portar som vi använder för våra tjänster till dig.

### Tjänstefördelare/medieomvandlare/fiberbox

Tjänstefördelaren tillhandahålls av ditt stadsnät och är i många fall förinstallerad i din bostad. Den kan se ut på lite olika sätt beroende på vart du bor, men sitter oftast på en vägg nära ytterdörren. Det är i tjänstefördelaren internet och tv-signal tas emot från Allente och där du sedan kopplar in utrustningen vi skickat till dig.

### Fiberuttag

Bor du i en nyare lägenhet kan du ha fiberuttag installerade på olika platser i ditt hem, som ett komplement till tjänstefördelaren. Det är i dessa fiberuttag du kopplar in utrustningen från oss då du installerar dina tjänster från Allente.

# Nätverksport

Nätverksportar finns i tjänstefördelare, fiberuttag, router och box. Det är där du stoppar in nätverkskablarna.

# Router

Med en router kan du trådlöst ansluta till internet med t.ex. din dator eller surfplatta.

# Huvudbox vs extrabox

Har du tv i flera rum har du en huvudbox och en eller flera extraboxar.

# Tv-brygga

Har du långt mellan din tjänstefördelare och tv-box eller om du har tv i flera rum och vill slippa sladdar kan du köpa en tv-brygga av oss. Med en tv-brygga förs tv-signalen trådlöst över mellan din tjänstefördelare och tv-box helt utan sladdar. För tv i flera rum behöver du ha en sändare och en mottagare per tv-box.

# Switch

Har du tv i flera rum och därför vill koppla in flera tv-boxar med nätverkskabel kan du använda en så kallad switch. Nätverksswitchar finns att köpa i de flesta elektronikbutiker. Vi rekommenderar en switch med stöd för IGMP snooping. Ett annat alternativ för tv i flera rum är trådlös tv-brygga.

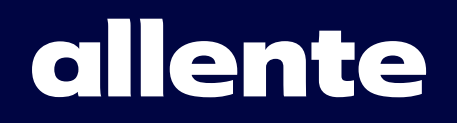

Version 1 - Item ID: 360539 Med reservation för eventuella ändringar och tryckfel.